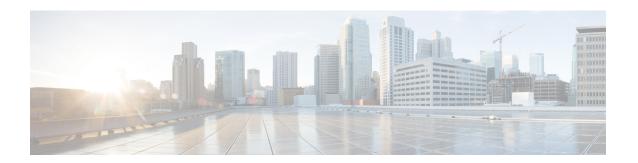

# **Process Control Commands**

To use these commands in System Admin VM, you must be in a user group associated with appropriate command rules and data rules. If the user group assignment is preventing you from using a command, contact your AAA administrator for assistance.

- follow, on page 2
- process, on page 4
- show media, on page 6
- show memory, on page 7
- show memory compare, on page 8
- show memory heap, on page 11
- show processes, on page 12
- top, on page 15

# follow

To unobtrusively debug a live process or a live thread in a process, use the **follow process** command in XR EXEC modeSystem Admin EXEC mode.

**follow process** [{pid | **location** node-id}]

# **Syntax Description**

| pid              | Follows the process with the process ID (PID) specified for the <i>pid</i> argument.                                          |
|------------------|----------------------------------------------------------------------------------------------------|
| location node-id | Follows the target process on the designated node. The <i>node-id</i> argument is expressed in the <i>rack/slot</i> notation. |

#### **Command Default**

Entering the **follow process** command without any keyword displays the stack information of the live processes with all the threads, heap memory usage, and register values.

#### **Command Modes**

XR EXEC mode

System Admin EXEC mode

#### **Command History**

| Release       | Modification                 |
|---------------|------------------------------|
| Release 5.0.0 | This command was introduced. |

#### **Usage Guidelines**

Use this command to unintrusively debug a live process or a live thread in a process. This command is particularly useful for debugging deadlock and livelock conditions, for examining the contents of a memory location or a variable in a process to determine the cause of a corruption issue, or in investigating issues where a thread is stuck spinning in a loop. A livelock condition is one that occurs when two or more processes continually change their state in response to changes in the other processes.

The following actions can be specified with this command:

- Follow all live threads of a given process or a given thread of a process and print stack trace in a format similar to core dump output.
- Display register values and status information of the target process.

Take a snapshot of the execution path of a thread asynchronously to investigate performance-related issues by specifying a high number of iterations with a zero delay.

This example shows how to use the **follow process** command:

# process

To terminate or restart a process, use the **process** command in the System Admin EXEC mode.

process {crash | restart} executable-name {IID location node-id | location node-id}

# **Syntax Description**

| crash            | Ends a process. All active services hosted by the process that have high availability enabled are switched off and the process restarts.                                                                                 |
|------------------|----------------------------------------------------------------------------------------------------|
| restart          | Restarts a process.                                                                                                    |
| executable-name  | Executable name of the process to be crashed or restarted. Supplying an executable name for the executable-name argument performs the action for all the simultaneously running instances of the process, if applicable. |
| IID              | Process instance ID of the process to be crashed or restarted. Supplying a process ID for the <i>IID</i> argument performs the action for only the process instance associated with the process ID.                      |
| location node-id | Crashes or restarts a process on the designated node. The <i>node-id</i> argument is entered in the <i>rack/slot</i> notation.                                                                                           |

#### **Command Default**

None

# **Command Modes**

System Admin EXEC

# **Command History**

| Release       | Modification                 |  |
|---------------|------------------------------|--|
| Release 5.0.0 | This command was introduced. |  |

### **Usage Guidelines**

Under normal circumstances, processes are started and restarted automatically by the operating system as required. If a process crashes, it is automatically restarted.

Use this command to manually stop or restart individual processes.

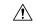

# Caution

Manually stopping or restarting a process can seriously impact the operation of a router. Use these commands only under the direction of a Cisco Technical Support representative.

#### process restart

The **process restart** command restarts a process, such as a process that is not functioning optimally.

This example shows how to restart a process:

sysadmin-vm:0\_RPO# process restart syslogd\_helper location 0/3

proc-action-status User root (127.0.0.1) requested restart for process  $syslogd_helper(0)$  at 0/3 'Sending signal 15 to process  $syslogd_helper(IID 0)$  pid=1801'

# show media

To display the current state of the disk storage media, use the **show media** command in System Admin EXEC mode.

show media location {node-id | all}

# **Syntax Description**

**location**{*node-id* | **all**} (Optional) Specifies the node where the file system is located. The *node-id* argument is expressed in the *rack/slot* notation. Use the **all** keyword to indicate all nodes.

### **Command Default**

The disk storage media for the active RP is displayed.

#### **Command Modes**

System Admin EXEC

### **Command History**

| Release       | Modification                 |
|---------------|------------------------------|
| Release 5.0.0 | This command was introduced. |

## **Usage Guidelines**

Use the **show media** command to view the status of the storage media on your system.

The following example displays the output of the show media command:.

| sysadmin-vm:0_RP0#show media | a.   |      |         |       |
|------------------------------|------|------|---------|-------|
| Partition                    | Size | Used | Percent | Avail |
| rootfs:                      | 2.0G | 471M | 26%     | 1.4G  |
| log:                         | 494M | 84M  | 18%     | 385M  |
| config:                      | 494M | 24M  | 5%      | 445M  |
| disk0:                       | 965M | 31M  | 4%      | 886M  |
| harddisk:                    | 20G  | 185M | 1%      | 19G   |

rootfs: = root file system (read-only)
log: = system log files (read-only)

config: = configuration storage (read-only)

#### Table 1: show media Field Descriptions

| Field     | Description                     |
|-----------|---------------------------------|
| Partition | Partition on the disk.          |
| Size      | Size of the partition.          |
| Used      | Partition size used.            |
| Percent   | Percentage used.                |
| Avail     | Available free partition space. |

# show memory

To display the available physical memory and memory usage information of processes on the router, use the **show memory** command in System Admin EXEC and XR EXEC mode.

show memory [{location node-id | pid pid [location node-id] | summary [location node-id]}]

### **Syntax Description**

| location node-id | Displays the available physical memory from the designated node. The <i>node-id</i> argument is entered in the <i>rack/slot</i> notation. |
|------------------|----------------------------------------------------------------------------------------------------|
| pid pid          | Displays memory usage of the specified process.                                                                                           |
| summary          | Displays a summary of the physical memory and memory usage information.                                                                   |

#### **Command Default**

None

#### **Command Modes**

System Admin EXEC

XR EXEC

#### **Command History**

| Release       | Modification                 |
|---------------|------------------------------|
| Release 5.0.0 | This command was introduced. |

### **Usage Guidelines**

To display detailed memory information for the entire router, enter the **show memory** command without any parameters.

This example shows how to display the output of the **show memory location** command:

```
sysadmin-vm:0 RPO#show memory location 0/RPO
Tue Aug 20 00:49:41.649 UTC
Location : 0/RP0
Tue Aug 20 00:49:41 UTC 2013
1: /sbin/init
                            RSS
Address
                 Kbytes
                                  Anon Locked Mode Mapping
0000000000400000
                 204
                                         - r-x-- init
0000000000632000
                                             - rw--- init
Address - Memory Address
Kbytes - Memory Size
RSS - Resident Set Size (portion of mem in RAM)
Anon - Non-shared Anonymous
Locked - locked memory
Mode - Read/Write/Executable mode
Mapping - process Mapping
```

# show memory compare

To display details about heap memory usage for all processes on the router at different moments in time and compare the results, use the **show memory compare** command in System Admin EXEC and XR EXEC mode.

show memory compare {start | end | report}

### **Syntax Description**

**start** Takes the initial snapshot of heap memory usage for all processes on the router and sends the report to a temporary file named /tmp/memcmp\_start.out.

Takes the second snapshot of heap memory usage for all processes on the router and sends the report to a temporary file named /tmp/memcmp\_end.out. This snapshot is compared with the initial snapshot when displaying the heap memory usage comparison report.

**report** Displays the heap memory comparison report, comparing heap memory usage between the two snapshots of heap memory usage.

#### Command Default

None

#### **Command Modes**

System Admin EXEC

XR EXEC

# **Command History**

| Release       | Modification                 |
|---------------|------------------------------|
| Release 5.0.0 | This command was introduced. |

### **Usage Guidelines**

Use the **show memory compare** command to display details about the heap memory usage of all processes on the router at different moments in time and compare the results. This command is useful for detecting patterns of memory usage during events such as restarting processes or configuring interfaces.

Use the following steps to create and compare memory snapshots:

- 1. Enter the **show memory compare** command with the **start** keyword to take the initial snapshot of heap memory usage for all processes on the router.
- 2. Perform the test you want to analyze.
- **3.** Enter the **show memory compare** command with the **end** keyword to take the snapshot of heap memory usage to be compared with the initial snapshot.
- **4.** Enter the **show memory compare** command with the **report** keyword to display the heap memory usage comparison report.

This example shows sample output from the **show memory compare** command with the **report** keyword:

sysadmin-vm:0\_RP0# show memory compare start
Tue Aug 20 11:50:45.860 UTC
sysadmin-vm:0\_RP0# show memory compare end
Tue Aug 20 11:50:57.311 UTC

sysadmin-vm:0\_RPO# show memory compare report

| PID   | NAME               | MEM BEFORE | MEM AFTER | DIFFERENCE | MALLOCS |
|-------|--------------------|------------|-----------|------------|---------|
| 21416 | malloc dump        | 34731      | 34731     | 0          | 0       |
| 21414 | sh                 | 39652      | 39640     | -12        | 0       |
| 21411 | show memory common | 984        | 984       | 0          | 0       |
| 8340  | ntpd               | 69033      | 69033     | 0          | 0       |
| 5172  | inst mgr           | 1800118    | 1800118   | 0          | 0       |
| 5166  | fsdbagg            | 14907247   | 14907247  | 0          | 0       |
| 5175  | fsdb server        | 15475470   | 15475470  | 0          | 0       |
| 5177  | led mgr            | 3347339    | 3347339   | 0          | 0       |
| 5176  | envmon ui          | 889094     | 889094    | 0          | 0       |
| 5169  | esdma              | 8954927    | 8954927   | 0          | 0       |
| 5164  | fit mgbl           | 952067     | 952067    | 0          | 0       |
| 5174  | fab fgid service   | 9014924    | 9014924   | 0          | 0       |
| 5173  | confd helper       | 8018190    | 8018190   | 0          | 0       |
| 5171  | debug agent        | 8146830    | 8146830   | 0          | 0       |
| 5170  | gaspp mgbl         | 1285020    | 1285020   | 0          | 0       |
| 5168  | ael mgbl           | 787101     | 787101    | 0          | 0       |
| 5165  | fpdserv            | 1149685    | 1149685   | 0          | 0       |
| 5167  | ssh_key_server     | 661086     | 661086    | 0          | 0       |
| 2052  | sfe driver         | 35005323   | 35005323  | 0          | 0       |
| 2066  | zen                | 5083246    | 5083246   | 0          | 0       |
| 2017  | ccc driver         | 8872747    | 8882315   | 9568       | 1       |
| 2053  | shelf mgr          | 30666121   | 30666121  | 0          | 0       |
| 2031  | esd                | 6335087    | 6334783   | -304       | -2      |
| 2049  | sdr mgr            | 4366258    | 4366258   | 0          | 0       |
| 2025  | dumper             | 616144     | 616144    | 0          | 0       |
| 2035  | inst agent         | 1820469    | 1820469   | 0          | 0       |
| 2062  | syslogd relay      | 657904     | 657904    | 0          | 0       |
| 2030  | envmon             | 7853186    | 7853330   | 144        | 2       |
| 2041  | ntp helper         | 701348     | 701348    | 0          | 0       |
| 2539  | ssh                | 202441     | 202441    | 0          | 0       |
| 2015  | bios fpd           | 2950893    | 2950893   | 0          | 0       |
| 2042  | obfl mgr           | 2686006    | 2686006   | 0          | 0       |
| 2018  | cm                 | 13755230   | 13755230  | 0          | 0       |
| 2047  | obfl_show          | 686286     | 686286    | 0          | 0       |
| 2024  | ds                 | 7826821    | 7826821   | 0          | 0       |
| 2060  | syslogd helper     | 912664     | 912664    | 0          | 0       |
| 2014  | aaad               | 804327     | 804327    | 0          | 0       |
| 2019  | debug_client       | 577975     | 577975    | 0          | 0       |
| 2016  | calv alarm mgr     | 2077250    | 2077250   | 0          | 0       |
| 2065  | wdmon              | 3557984    | 3558056   | 72         | 1       |
| 2064  | vm_manager         | 3149588    | 3149588   | 0          | 0       |
| 2037  | mlap               | 1520260    | 1520260   | 0          | 0       |
| 2056  | ssh_key_client     | 612824     | 612824    | 0          | 0       |
| 2055  | ship_server        | 778066     | 778066    | 0          | 0       |
| 2063  | timezone_config    | 711110     | 711110    | 0          | 0       |
| 1744  | pm                 | 7875584    | 7875584   | 0          | 0       |

Table 2: show memory compare report Field Descriptions

| Field         | Description                            |
|---------------|----------------------------------------|
| PID           | Process ID.                            |
| name          | Process name.                          |
| mem<br>before | Heap memory usage at start (in bytes). |

| Field      | Description                                                    |
|------------|----------------------------------------------------------------|
| mem after  | Heap memory usage at end (in bytes).                           |
| difference | Difference in heap memory usage (in bytes).                    |
| mallocs    | Number of unfreed allocations made during the test period.     |
| restarted  | Indicates if the process was restarted during the test period. |

# show memory heap

To display information about the heap space for a process, use the **show memory heap** command in System Admin EXEC and XR EXEC mode.

show memory heap pid

| •   | _     | _     |      |      |
|-----|-------|-------|------|------|
| · 1 | /ntav | Hac   | Crin | tion |
| J   | /ntax | D C 2 | LIIU | uui  |
|     |       |       |      |      |

pid

Process ID

#### **Command Default**

None

#### **Command Modes**

System Admin EXEC

XR EXEC

#### **Command History**

| Release       | Modification                 |  |
|---------------|------------------------------|--|
| Release 5.0.0 | This command was introduced. |  |

This example shows the sample output from the **show memory heap** command:

```
sysadmin-vm:0_RP0#show memory heap 1933
Tue Aug 20 01:06:11.282 UTC
statistics (1933:vm manager)
Global data:
current usage:
                   3147787 bytes
Wrapper uses:
                    109560 bytes(hash:32728)
                   7342424 bytes
total high wm:
current objs:
                       2401 entry
malloc_db/malloc:
                      79946 times / 79946 times
                       1067 times / 1067 times
 calloc db/calloc:
realloc_db/realloc: 26342 times / 26342 times
realloc null:
                      25644 times
 realloc db miss :
                          0 times
 realloc_relocate:
                         39 times
 free_db/free:
                      104256 times / 104722 times
                        466 times
 free null:
free db miss:
                          0 times
 error:
                          0 times
```

# show processes

To display information about active processes, use the **show processes** command in System Admin EXEC mode.

## **Syntax Description**

| process-name          | Name of the executable.                                                                                                    |
|-----------------------|----------------------------------------------------------------------------------------------------|
| detail                | Displays detailed information of the process.                                                                                                    |
| run                   | Displays information of running processes.                                                                                                    |
| location node-id      | Displays information about the active processes from a designated node. The <i>node-id</i> argument is entered in the <i>rack/slot</i> notation. |
| aborts                | Displays process abort information.                                                                                                    |
| all                   | Displays summary process information for all processes.                                                                                          |
| blocked               | Displays details about reply, send, and mutex blocked processes.                                                                                 |
| PID                   | Displays process ID.                                                                                                    |
| extended              | Displays blocked processes in detail.                                                                                                    |
| family                | Displays the process session and family information.                                                                                             |
| files                 | Displays information about open files and open communication channels.                                                                           |
| mandatory             | Displays process data for mandatory processes.                                                                                                   |
| memory                | Displays information about the text, data, and stack usage for processes.                                                                        |
| services service name | Displays service data for processes.                                                                                                    |
| active                | Displays active services data.                                                                                                    |
| standby               | Displays standby services data.                                                                                                    |
| signal                | Displays the signal options for blocked, pending, ignored, and queued signals.                                                                   |

| startup    | Displays process data for processes created at startup. |
|------------|---------------------------------------------------------|
| threadname | Displays thread names.                                  |

## **Command Default**

None

### **Command Modes**

System Admin EXEC

# **Command History**

| Release       | Modification                 |
|---------------|------------------------------|
| Release 5.0.0 | This command was introduced. |

## **Usage Guidelines**

Use the **show processes** command to display process level information across the system.

The **show processes** command with the **memory** keyword displays details of memory usage for a given process as shown in the following example:

sysadmin-vm:0\_RPO# show process memory

| PID   | Т     | ext | Da    | ata | St  | Stack |        | mic  | Process         |
|-------|-------|-----|-------|-----|-----|-------|--------|------|-----------------|
|       | ====: |     |       |     |     |       |        | ==== |                 |
| 1     | 204   |     | 204   |     | 136 |       |        |      |                 |
| 12680 | 16    | KB  | 48    | KΒ  | 136 | KB    | 3852   | KΒ   | sleep           |
| 12747 | 32    | KB  | 8432  | KB  | 136 | KB    | 24776  | KΒ   | cmdptywrapper   |
| 12751 | 12    | KB  | 8508  | KB  | 136 | KB    | 74040  | KB   | show_processes_ |
| 12754 | 724   | KB  | 8456  | KB  | 136 | KB    | 25832  | KB   | sh              |
| 1299  | 724   | KB  | 208   | KB  | 136 | KB    | 11280  | KB   | oom.sh          |
| 1305  | 724   | KB  | 208   | KB  | 136 | KB    | 11280  | KB   | oom.sh          |
| 1443  | 476   | KB  | 540   | KB  | 136 | KB    | 14984  | KB   | dhclient        |
| 1486  | 28    | KB  | 188   | KB  | 136 | KB    | 6104   | KB   | syslogd         |
| 1490  | 20    | KB  | 3056  | KB  | 136 | KB    | 6864   | KB   | klogd           |
| 1545  | 224   | KB  | 204   | KB  | 136 | KB    | 13172  | KB   | lldpad          |
| 1557  | 308   | KB  | 204   | KB  | 136 | KB    | 12844  | KB   | dbus-daemon     |
| 1588  | 412   | KB  | 444   | KB  | 136 | KB    | 23252  | KB   | sshd            |
| 1593  | 412   | KB  | 444   | KB  | 136 | KB    | 23252  | KB   | sshd            |
| 1602  | 192   | KB  | 372   | KB  | 136 | KB    | 11120  | KB   | xinetd          |
| 1618  | 40    | KB  | 692   | KB  | 524 | KB    | 7008   | KB   | crond           |
| 1630  | 792   | KB  | 49720 | KB  | 136 | KB    | 83164  | KB   | libvirtd        |
| 1711  | 116   | KB  | 636   | KB  | 136 | KB    | 4540   | KB   | udevd           |
| 1712  | 116   | KB  | 636   | KB  | 136 | KB    | 4540   | KB   | udevd           |
| 1722  | 324   | KB  | 16164 | KB  | 136 | KB    | 148164 | KΒ   | pm              |

Table 3: show processes memory Field Descriptions

| Field   | Description                                                    |
|---------|----------------------------------------------------------------|
| PID     | Process ID.                                                    |
| Text    | Size of text region (process executable).                      |
| Data    | Size of data region (initialized and uninitialized variables). |
| Stack   | Size of process stack.                                         |
| Dynamic | Size of dynamically allocated memory.                          |

| Field   | Description   |
|---------|---------------|
| Process | Process name. |

# top

To display real-time view of running processes in different locations, use the **top** command in the System Admin EXEC and XR EXEC modes.

top [{dumbtty | location node-id [dumbtty]}]

### **Syntax Description**

| dumbtty           | Displays the output of the command as if on a dumb terminal (the screen is not refreshed).     |  |  |  |  |
|-------------------|------------------------------------------------------------------------------------------------|--|--|--|--|
| location location | Specifies the target location. The node-id argument is expressed in <i>rack/slot</i> notation. |  |  |  |  |

#### **Command Default**

None

### **Command Modes**

System Admin EXEC

XR EXEC

## **Command History**

| Release       | Modification                 |
|---------------|------------------------------|
| Release 5.0.0 | This command was introduced. |

### **Usage Guidelines**

The **top** command provides a real-time list of CPU intensive tasks running in the system. To terminate the display and return to the system prompt, enter the **Ctrl+C** keys. Using the **dumbtty** option does not overwrite the logs but instead updates the real-time list one after the other.

This example displays the different processes running on 0/0:

sysadmin-vm:0\_RPO#top location 0/0 dumbtty

\*\*\*\*\*\*\*\*\*\*\*\*

top - 01:09:29 up 3:35, 1 user, load average: 0.00, 0.00, 0.00
Tasks: 170 total, 2 running, 168 sleeping, 0 stopped, 0 zombie
Cpu(s): 0.5%us, 0.4%sy, 0.0%ni, 98.9%id, 0.1%wa, 0.0%hi, 0.1%si, 0.0%st

Mem: 916860k total, 374500k used, 542360k free, 12080k buffers Swap: 14444k total, 6200k used, 8244k free, 31736k cached

| PID  | USER | PR | NI | VIRT  | RES  | SHR  | S | %CPU | %MEM | TIME+   | COMMAND        |
|------|------|----|----|-------|------|------|---|------|------|---------|----------------|
| 1764 | root | 20 | 0  | 140m  | 3844 | 2256 | S | 2.0  | 0.4  | 0:13.18 | syslogd_helper |
| 1    | root | 20 | 0  | 14932 | 1080 | 1000 | S | 0.0  | 0.1  | 0:01.83 | init           |
| 2    | root | 20 | 0  | 0     | 0    | 0    | S | 0.0  | 0.0  | 0:00.00 | kthreadd       |
| 3    | root | RT | 0  | 0     | 0    | 0    | S | 0.0  | 0.0  | 0:00.00 | migration/0    |
| 4    | root | 20 | 0  | 0     | 0    | 0    | S | 0.0  | 0.0  | 0:00.27 | ksoftirqd/0    |
| 5    | root | RT | 0  | 0     | 0    | 0    | S | 0.0  | 0.0  | 0:00.00 | watchdog/0     |
| 6    | root | 20 | 0  | 0     | 0    | 0    | S | 0.0  | 0.0  | 0:00.61 | events/0       |
| 7    | root | 20 | 0  | 0     | 0    | 0    | S | 0.0  | 0.0  | 0:00.00 | cpuset         |
| 8    | root | 20 | 0  | 0     | 0    | 0    | S | 0.0  | 0.0  | 0:00.00 | khelper        |

top